- 无线电发射型号核准证 (CMII ID): 2005CP1594
- 进网许可证号: 02-5431-051600
- 深圳三星科健移动通信技术有限公司
- 地址: 中国广东省深圳市南山区高新北区郎山路 2 号 三星科健园 ■ 邮编: 518057
- \* 本使用说明书中的一些内容可能与手机不完全相符,这取决于安装的软件、服务提供商或国家。
- \* 手机和配件可能与本使用说明书中的图示有所不同,这取决于国家。

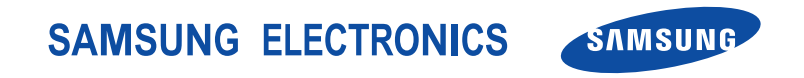

中国印刷编码 : GH68-08020A 中文 11/2005 版本 1.0

网址http://www.samsungmobile.com

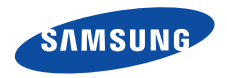

## **SCH-X969**使用说明书

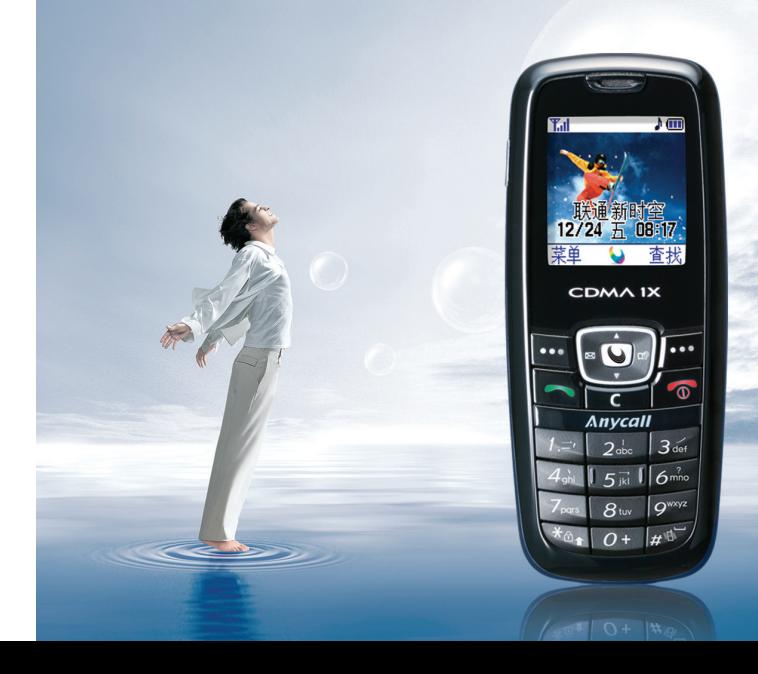

## <span id="page-2-0"></span>安全措施

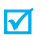

如未遵守以下注意事项,可能会引起危险或违反法律。

#### 交通安全第一

在驾车时不要使用手机。如要通话,请先停车。

#### 加油时关机

在加油站 (维修站)或靠近易燃物品、化学制剂的地 方,请勿使用手机。

#### 乘坐飞机时要关机

移动电话会造成干扰,在飞机上使用手机是不合法并且十分危险的。

#### 在医疗设备附近关机

医院或卫生保健机构可能会使用对无线电频率敏感的设备。请有效遵守任何规章或准则。

# /!\

#### 干扰

移动通信可能会受到无线电干扰。无线电干扰会影响手机的性能。

#### 遵守特殊规定

在任何地方都要遵守特殊规定。在禁止使用手机或使用手机可能产生干扰或危险时,必须关闭手机。

#### 防水

此手机不能够防水,请保持其干燥。

#### 合理使用

仅在正常位置 (耳边)使用手机。开机后,不要无故用手 触摸天线。

#### 紧急呼叫

输入当地的紧急呼叫号码,按 [⌒ 拨打。

#### 手机放置于儿童触摸不到的地方

手机和其所有配件 (包括附件)应放置于儿童触摸不到的 地方。

#### 配件和电池

请使用三星公司专用配件和电池。使用非三星配件会损坏手机,并可能引起危险。

- 如果电池放置不当,可能引起爆炸。 $\overline{\mathbf{v}}$ 
	- 请按照说明,处理欲废弃的电池。

#### 授权服务

必须由专业人员进行安装或修理。

关于更详细的安全信息,见 44 [页](#page-46-0)上的 "[健康和安全信](#page-46-0) [息](#page-46-0)"。

本说明书简介

本使用说明书叙述有关如何使用手机的简明信息。如欲迅速掌握本手机的基本使用方法,请参照"[开始使用](#page-9-0)"和 "[特殊功能](#page-16-0)"。

在本说明书中,有下列指示图标:

- **M** 表示您需要小心注意其后关于安全或手机功能的信息。
- $\blacktriangleright$ 表示您可以在提到之页上了解到更多的信息。
- $\rightarrow$  表示您需要按下导航键,滚动到指定的选项,然后选择该选项。
- [ ] 表示手机上的按键。例如, [ )。
- $\langle$   $>$  表示软键,手机屏幕上显示该软键的功能。例如,<**菜单**>。

采用内部天线技术,设计简单、时尚

采用三星的功能强大的内部天线技术,无需烦人的外部天线即可获得最佳通话质量。

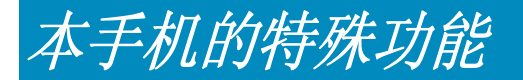

#### •短信息服务 **(SMS)**

与朋友、家人或同事通过短信息聊天和分享有趣的内容。

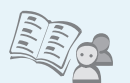

#### 电话簿

存储联系人的家、办公室或手机号码。

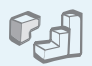

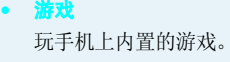

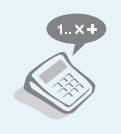

• 计算器 进行基本计算。

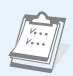

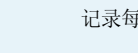

•

•月历

•

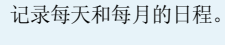

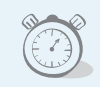

#### 倒计时

•

设置特殊事件以及对事件进行倒计时。

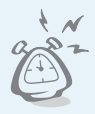

## 闹钟

将手机用作闹钟,在早晨叫醒您或提示您即将来临的事件。

### ■日录

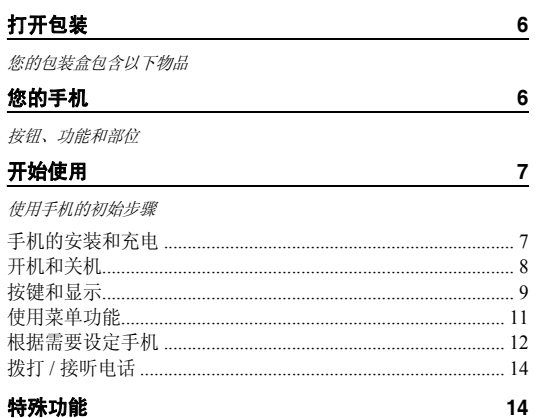

开始使用电话簿、信息和其它特殊功能

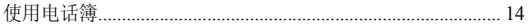

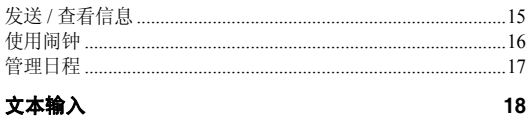

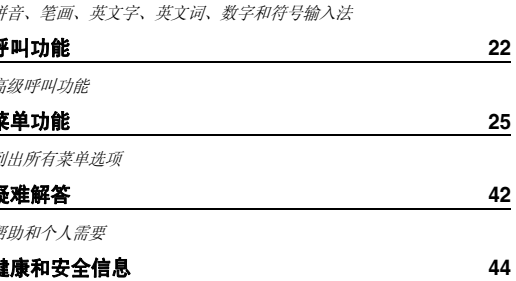

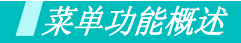

#### 如欲进入菜单模式,在待机模式下按下 < **菜单** >。

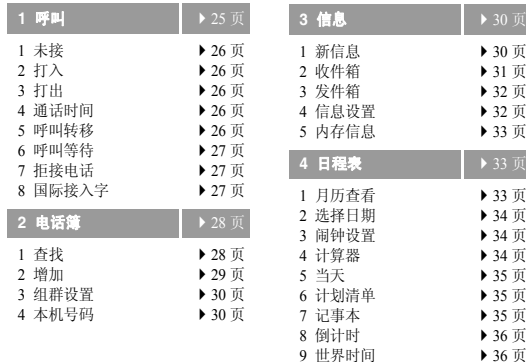

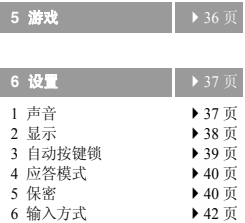

#### 在待机模式下,按下 [ ❤ ]。

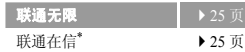

\* 只在 UIM 卡支持时显示。

<span id="page-8-0"></span>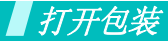

<span id="page-8-1"></span>您的包装盒包含以下物品

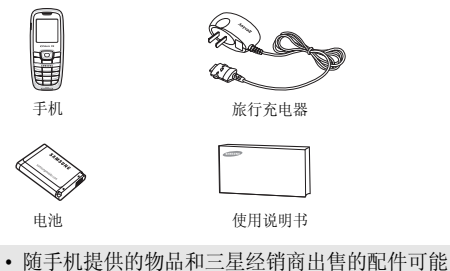

- 随国家或经销商而异。
	- 购买的附件 (电池、充电器等)只能用在与之相配 套的三星原装产品上。
	- 购买的产品 (电池、充电器等)用在其它产品上而 出现问题时,将不给予保修。

<span id="page-8-2"></span>您的手机

<span id="page-8-3"></span>按钮、功能和部位

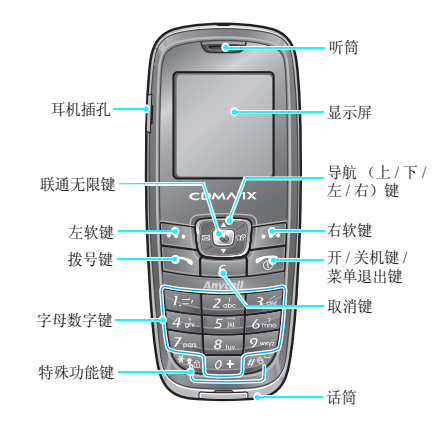

<span id="page-9-1"></span><span id="page-9-0"></span>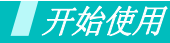

<span id="page-9-2"></span>使用手机的初始步骤

#### **UIM** 卡信息

当您申请入网时,您就会得到一张插入式 UIM (用户认证 模块)卡,其中载有您的专用信息,例如 PIN 码及可以获 得的服务选项等。

#### <span id="page-9-3"></span>手机的安装和充电

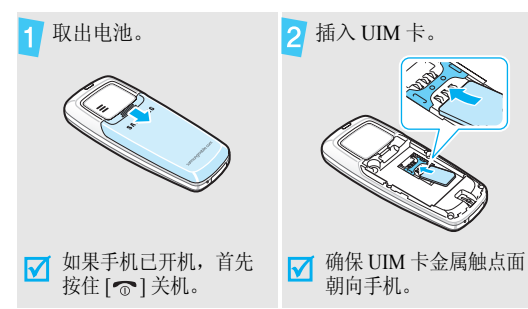

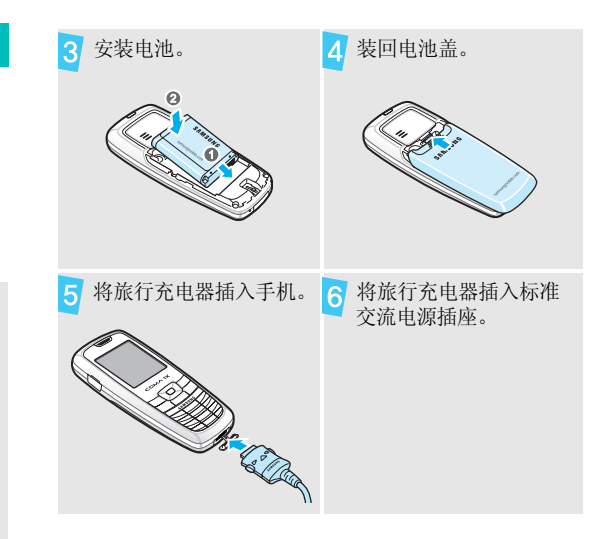

#### 开始使用

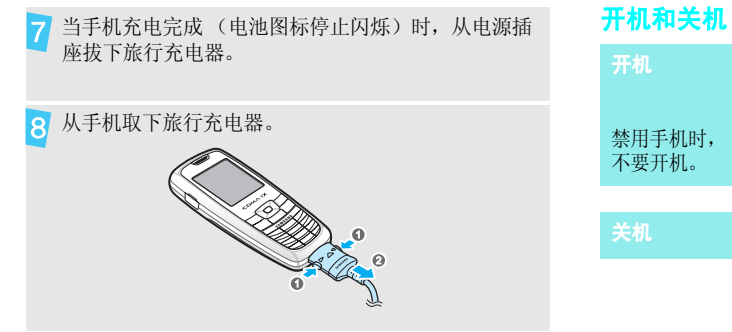

<span id="page-10-0"></span>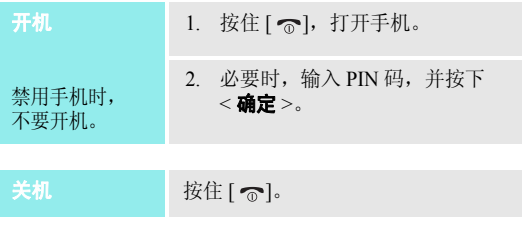

#### 电池低电量指示

当电池电量低时:

- •发出报警音,
- •显示电池电量不足信息,
- •• 空电池图标 【 ̄】闪烁。

如果电池电量太低,手机将自动关机。请给电池充电。

<span id="page-11-0"></span>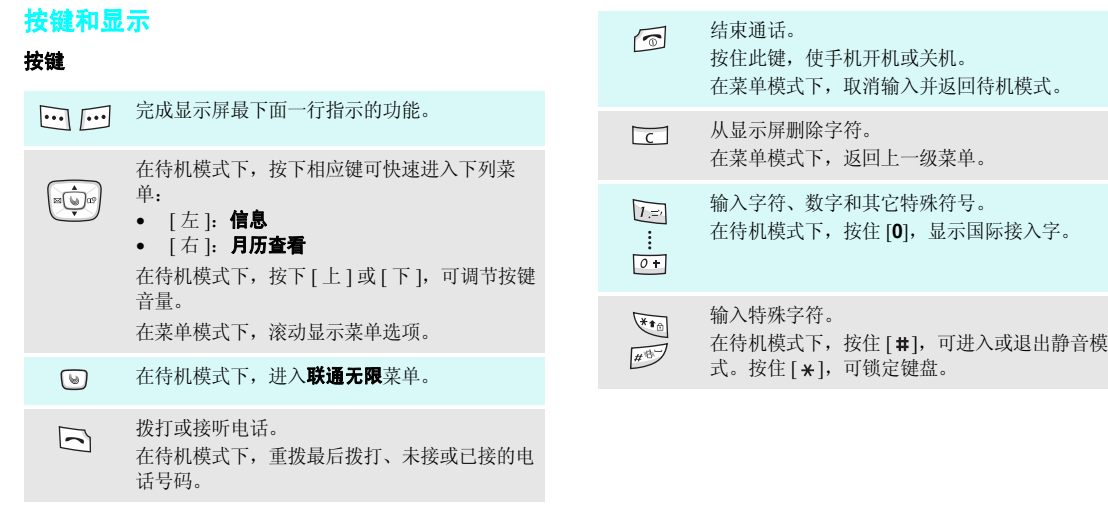

#### 开始使用

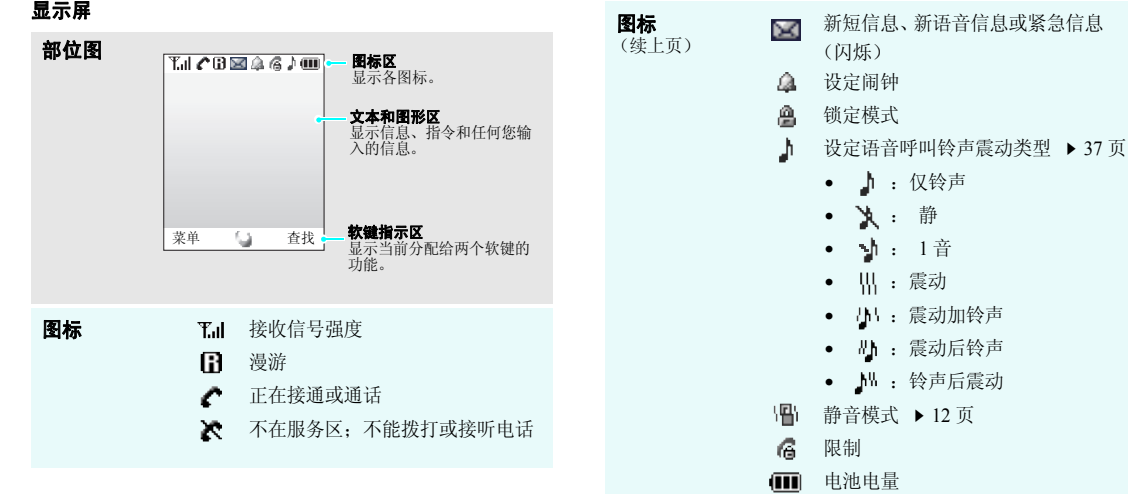

<span id="page-13-0"></span>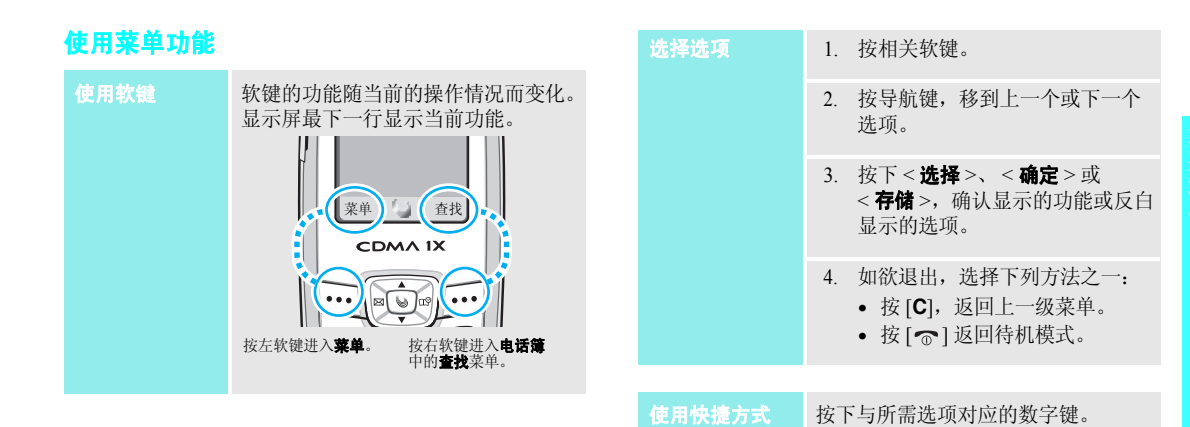

11

开始使用

#### <span id="page-14-0"></span>根据需要设定手机

显示语言

- 1. 在待机模式下,按下<**菜单**>, 并选择设置 <sup>→</sup>显示 <sup>→</sup>语言 **/ Language**。
- 2. 选择语言。

来电铃声

- 1. 在待机模式下,按下<**菜单**>, 并选择**设置 → 声音 → 响铃 → 语** 音呼叫。
- 2. 按 [ 下 ]。
- 3. 按 [ 左 ] 或 [ 右 ] 选择铃声类型。
- 4. 按 [ 上 ] 或 [ 下 ] 选择音乐铃声。 按下 < **播放** > 收听音乐铃声。
- 5. 找到所需音乐铃声时,按下< 确定 <sup>&</sup>gt;。

<span id="page-14-1"></span>静音模式

#### 可设定待机屏幕背景图像。1. 在待机模式下,按下<**菜单**>, 并选择**设置 → 显示 → 动画 → 墙** 纸。待机模式背景图像

- 2. 按下导航键,选择所需图像。
- 3. 按下<**选择**>。
- 1. 在待机模式下,按下<**菜单**>并 选择设置 <sup>→</sup>显示 <sup>→</sup>标文。 待机模式标文
	- 2. 按住 [**C**],清除默认标文。
	- 3. 输入新标文。
	- 4. 按下<**确定**>。

可以将手机切换到静音模式,以免干扰他人。

在待机模式下,按住 [ # ]。

#### 锁定键盘

可以锁定键盘,以防无意中按下按键影响手机操作。

如欲锁定键盘:

在待机模式下,按住 [ \*]。

如欲给键盘解锁:

按下<**解锁**>,然后按下 [ \* ]。

• 如果手动锁定键盘,当有来电、 收到信息或闹钟时间到时,手机将自动解锁。

锁定模式

 使用话机密码,可防止手机被盗用。 1. 在待机模式下,按下<**菜单**>, 并选择**设置 → 保密**。

- 2. 输入默认密码 "**00000000**", 按下<**确定**>。
- 3. 选择**锁定代码**。
- 4. 输入 4 到 8 位新密码,并按下 < 确定 <sup>&</sup>gt;。
- 5. 再次输入新密码,并按下< 确定 <sup>&</sup>gt;。
- 6. 选择**锁定模式**。
- 7. 选择**打开**或**一次**。

#### <span id="page-16-1"></span>**//** 拨打 / 接听电话 インタイン インタイム インタイム インタイム インタイム インタイム インタイム インタイム インタイム インタイム インタイム インタイム インタイム インタイム インタイム インタイム インタイム

1. 输入区号和电话号码。拨打电话

- 2. 按下 [ ~ ]。
- 3. 按下 [ ],结束通话。
- 1. 手机响铃时,按下 [ ━ ]。 2. 按下 [ �� ],结束通话。 接听电话

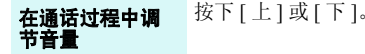

<span id="page-16-3"></span><span id="page-16-2"></span><span id="page-16-0"></span>开始使用电话簿、信息和其它特殊功能

#### <span id="page-16-4"></span>使用电话簿

#### 添加条目

#### 添加到电话存储器:

- 1. 在待机模式下,输入电话号码, 并按下<**存储**>。
- 2. 输入姓名,并按下<**确定**>。
- 3. 按下 [ 下 ],移动到存储器区域。
- 4. 按下 < **电话** > 并选择号码类型。
- 5. 指定条目信息: 位置号、家、办 公室、移动电话、寻呼机、传真机、电子邮件 1、电子邮件 2、 URL、其他、默认号码、组群和铃声。

6. 按下<**存储**>存储条目。

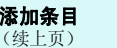

#### 添加到 UIM 卡中:

1. 在待机模式下,输入电话号码, 并按下<**存储**>。

2. 输入姓名,并按下<**确定**>。

3. 按下<**存储**>存储条目。

查找条目

- 1. 在待机模式下,按下 < **查找** >。 2. 选择条目。
	- 3. 选择电话号码,并按下 [ ] 拨 号, 或者按下<**菜单**>选用选 项。

## 发送 **/** 查看信息 添加到

<span id="page-17-0"></span>1. 在待机模式下,按下<**菜单**>, 并选择信息→ 新信息。2. 输入信息文字,并按下 < **确定** >。 3. 选择存储**&** 发送、仅发送或仅保存。4. 输入收信人号码。5. 按下<**确定**>,发送和 / 或保存信 息。显示提示信息时:按下 < **选择** >。显示信息。 从收件箱:1. 在待机模式下,按下<**菜单**>, 并选择**信息 → 收件箱 → 电话**或 卡。发送文本信息查看文本信息

2. 选择信息。

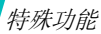

#### 查看语音邮件

#### 显示提示信息时:

- 1. 按下 [ ━ ]。手机接通语音邮件中 心。
- 2. 按系统的提示操作。

#### 从收件箱:

- 1. 在待机模式下,按下<**菜单**>, 并选择信息 <sup>→</sup> 收件箱 <sup>→</sup> 语音邮 件。
- 2. 按系统的提示操作。

#### <span id="page-18-0"></span>使用闹钟

#### 1. 在待机模式下,按下<**菜单**>, 并选择**日程表 → 闹钟设置**。 设定闹钟

- 2. 选择**一次**或**每天**。
- 3. 输入闹钟时间并按下 < **存储** >。

----------

#### 关闭闹钟

闹钟响铃时,按下任意键。

<span id="page-19-0"></span>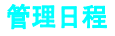

#### 输入事件

- 1. 在待机模式下,按下<**菜单**>, 并选择**日程表 → 月历查看**。
- 2. 从月历滚动选择日期。
- 3. 按下<**菜单**>并选择**添加新的**。
- 4. 输入事件信息,并按下 < **确定** >。
- 5. 输入事件开始时间和日期。
- 6. 按下 [ 下 ],并输入结束时间和日 期。
- 7. 按下 [ 下 ]。
- 8. 按下 [ 左 ] 或 [ 右 ],改变闹钟设 置。
- 9. 按下<**存储**>。

#### 查看当天的日程

#### 1. 在待机模式下,按下<**菜单**>, 并选择**日程表 → 当天**。

- 2. 按下 [ 左 ] 或 [ 右 ],可查看当天 的事件。
- 3. 按下 [ 下 ],可查看事件的结束时 间和日期。

<span id="page-20-0"></span>文本输入

<span id="page-20-1"></span>拼音、笔画、英文字、英文词、数字和符号输入法

可以在信息、电话簿或月历查看等菜单中输入文字,使用拼音和笔画输入法输入中文,使用英文词和英文字输入法输入英文。还可使用数字输入法和符号输入法。

#### 改变文本输入法

- 例如:编写文本信息。
- 1. 在文本输入屏中,按下<**模式**>。
- 2. 选择所需输入法。

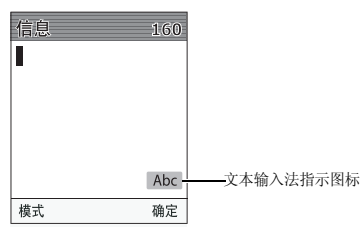

#### 拼音输入法

拼音是一种用拉丁字母拼写汉字拼音 (如何发音)来输入 汉字的系统。在拼音输入法下,可以使用手机键盘输入拼音来输入汉字。

#### 在拼音输入法下输入汉字

- 1. 根据印在按键上的字母,按下与拼音相对应的键。例如:如欲输入 "你"字,按下 [**6**] 和 [**4**],输入  $\binom{a_{\text{ni}}}{\text{ni}}$
- 2. 按 [ 左 ] 或 [ 右 ] 选择按下按键显示的备选拼音。
- 3. 如果您在显示的汉字中未找到所需汉字,按 [ 上 ] 或 [ 下 ],滚动汉字选项。
- 4. 按下 [**1**],激活汉字选择表。相应的汉字上端会添加数 字 (1 至 6)。
- 5. 按下与所需汉字对应的数字键。

#### 使用声调

输入所选拼音的声调,可以输入另一个汉字。输入字的发 音声调是可选项,但当一些字的拼音相似时,此项非常有用。

- 1. 按下与所需字母的拼音相对应的键。
- 2. 必要时,按 [ 左 ] 或 [ 右 ] 选择拼音。
- 3. 按下 [ \* ],可以显示四个声调。
- 4. 如果在显示汉字中未发现需要的汉字,按 [ 上 ] 或 [ 下 ],滚动选择汉字选项。
- 5. 在 [**1**] 至 [**6**] 中,按下与汉字对应的按键。

#### 快速输入汉字

当输入词 "中国"时,如果依次按下下列各键输入第一个 汉字:[**9**]、 [**4**]、 [**6**]、 [**6**]、 [**1**] 和 [**1**],则不必输入 " 国" 的拼音,汉字选择表上就自动显示该字。

#### 拼音输入法提示:

- •• 按 [#] 在字符间插入空格。
- •按导航键移动光标。

• 按下[**C**]依次删除拼音或字符。按住[**C**]删除输入的拼音 或显示光标左边的所有字符。

#### 笔画输入法

本输入法可以让您按照从上到下、从左到右的书写顺序,输入各汉字笔画。

汉字的笔画可以分为五种基本类型:横、竖、撇、点和折。这些基本笔画印在键盘上的 [**1**] 至 [**5**] 上。参照下表:

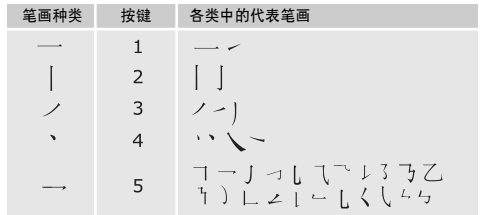

文本输入

#### 在笔画输入法下键入笔画和汉字

1. 按下与组成汉字的笔画相对应的键。按照写字的笔画顺序按下按键,每一个笔画仅按一次键。

例如: 如欲键入"力"字, 按下 [5], 输入"→", 然后按下 [**3**],输入" ノ"。

2. 按 [ 上 ] 或 [ 下 ] 滚动选择选项。

如果不能确定笔画的顺序,按下 [**6**] 代替每一有疑 问的笔画。继续输入笔画,直到显示所需汉字,或者输完汉字的全部笔画为止。

3. 如欲选择一个汉字并把该汉字加到信息中,可按下 [**7**] 至 [ # ] 中相应的键。

#### 快速输入汉字

依次按下下列各键:[**2**]、 [**8**] 和 [**7**],即可输入 "中国"。 "**中国**"两字虽然有 12 个笔画,但只需按三个键,就可输 入。

#### 笔画输入法提示:

•按导航键移动光标。 • 按下[**C**]依次删除笔画或字符。按住[**C**]删除输入的笔画 或显示光标左边的所有字符。

#### 数字输入法

数字输入法方便您输入数字。按下所需数字的对应键。

#### 符号输入法

符号输入法方便您输入符号。

- 1. 按下 [ 左 ] 或 [ 右 ],显示多组符号。
- 2. 按下与所需符号对应的键。

#### 英文字输入法

按下相应键,直到屏幕上显示所需字母为止。

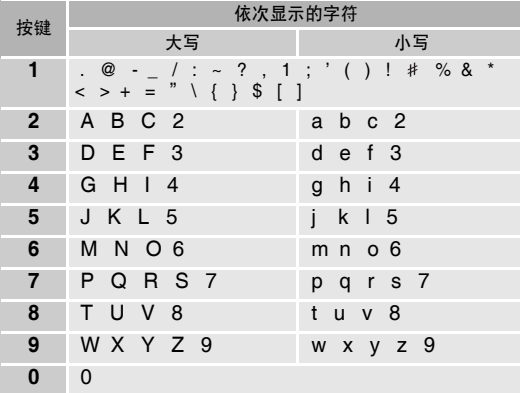

#### 英文字输入法提示:

- 如需将同一个字母连续输入两次或输入同一个键上的不同字母,只需等待光标自动向右移动或按下 [ 右 ],然 后输入下一个字母。
- 按 [ # ] 插入空格。
- 按下 [ ] 转换大小写状态:首字母大写 (**Abc**)、小写 (**abc**)和大写 (**ABC**)。
- 按导航键移动光标。
- 按下[**C**]依次删除字母。按住[**C**]可删除显示光标左边的 所有字符。

#### 英文词输入法

英文词输入法具有预测功能,允许您按一次键即可输入同一键上的任何字符。

#### 采用英文词输入法输入单词

1. 按 [**2**] 至 [**9**] 开始输入单词,对每个字母只需按下一次 键。

例如:按下 [**4**]、 [**3**]、 [**5**]、 [**5**] 和 [**6**] 输入 *Hello*。

T9 输入法预测您正在输入的单词,您每按一次键,单 词可能跟着变化。

- 2. 输完整个单词后,再进行编辑或删除。
- 3. 如果单词显示正确,转到第 <sup>4</sup> 步。否则,按下 [**0**],显 示与所按按键对应的其它单词选项。

例如:"*Of*"和 "*Me*"的输入顺序都为 [**6**] 和 [**3**]。

4. 按 [#] 插入空格,并开始输入下一个单词。

#### 英文词输入法提示:

- •按 [**1**],可输入句号和省略号等。
- • 按下 [ ] 转换大小写状态:首字母大写 (**T9 Word**)、 小写 (**T9 word**)和大写 (**T9 WORD**)。
- 按导航键移动光标。
- • 按下[**C**]依次删除字母。按住[**C**]可删除显示光标左边的 所有字符。

<span id="page-24-0"></span>呼叫功能

<span id="page-24-1"></span>高级呼叫功能

#### 拨打电话

- 1. 在待机模式下,输入区号和电话号码。
- 2. 按下 [ ~ ]。
	- 按 [C] 清除显示屏上最后一位数字,或按住 [**C**] 清 ☑ 除显示屏上所有内容。
		- 按下<**暂停**>,可在数字间插入暂停符。

#### 重拨最近所用号码

- 1. 待机模式下,按下 [ ~ ],显示最近呼叫号码的列表。
- 2. 滚动选择所需号码,并按下 [ ] 拨打。

#### 拨打国际电话

- 1. 待机模式下,按住 [**0**]。 显示您设置的国际接入字。 ▶ 27 [页](#page-29-3)
- 2. 输入区号和电话号码,按下 [ ~ ]。

#### 利用电话簿拨打电话

一旦在电话簿中存储了号码,在电话簿中选择号码即可拨打该号码。 ▶ 28 [页](#page-30-2)

#### 快速拨号

在电话存储器或 UIM 卡中存储电话号码时,向该电话号码 分配位置号,从而输入位置号码即可拨号。

如欲拨打电话存储器中的号码,输入位置号并按住 [#]。 如欲拨打 UIM 卡中号码:

- 对于 1 位位置号,按住相应数字键。
- • 对于其他位置号,按下头几个数字键,并按住最后一个数字键。

#### 结束通话

按下 [ ල ]。

#### 呼叫应答

当有人给您打电话时,手机会发出铃声。按下 [ ~ ],接听来电。

#### 对呼叫应答的提示

- 按照**应答模式**菜单中的设定,您可以按除了 [ ල ] 和软 键以外的任意键来接听来电。 ▶ 40 [页](#page-42-2)
- 按下<**拒绝**>或 [で],可拒接来电。
- 按下 < **静音** >,可关闭铃声。

#### 查看未接电话

如果未接电话,屏幕会显示未接电话数量和最后未接的电话。

- 按 [ ~ ] 拨打显示的号码。
- 按下右软键进入未接电话记录列表。

#### 使用耳机

使用耳机时,无需拿起电话就可以接听或拨打电话。将耳机插入手机左侧的插孔内。

#### 呼叫功能

#### 如下所述操作耳机上的按钮:

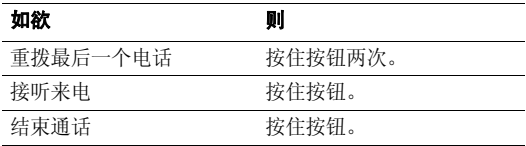

#### 通话中功能

可以使用数种通话中功能。

#### 通话中调节音量

在通话过程中,使用 [ 上 ] 或 [ 下 ] 调节听筒语音音量。 按下 [ 上 ] 增加音量,按下 [ 下 ] 调低音量。

#### 呼叫等待

如果申请了呼叫等待服务,可在通话过程中应答另一个电话。

- 1. 按下 [ ━ ],应答第二个来电。手机保持第一个通话, 并接通第二个电话。
- 2. 再次按下 [ ━ ],在两个通话方之间切换。

#### 三方通话

如果启用了三方通话服务,则可同时与两个人通话。

- 1. 在通话过程中,按下 [ ━ ] 拨打另一个电话。手机保持 第一个电话。
- 2. 按下 [ ━ ] 开始三方通话。

使用通话中功能

在通话过程中按下 < **菜单** >,可以选用下列选项:

- •• 闭音 / 撤销: 可关闭本机话筒, 这样, 通话对方就听不 到您的声音了。
- •• 呼叫: 使用呼叫菜单。 ▶ 25 [页](#page-27-4)
- •• 电话簿: 进入电话簿菜单。 ▶ 28 [页](#page-30-2)
- •• 静音键/撤销: 禁止发出 DTMF (双音多频) 按键音, 使您在呼叫过程中不会受到按键音的干扰。
- •发送本机号码: 向通话方或自动服务系统发送您的手机 号码。
- •• DTMF 长度: 控制 DTMF 音。

<span id="page-27-0"></span>菜单功能

#### <span id="page-27-3"></span><span id="page-27-1"></span>列出所有菜单选项

#### 联通无限

此菜单由服务提供商定义。各菜单中的内容可能随服务提供商而异。如欲了解详细情况,请与服务提供商联系。如欲进入本菜单,在待机模式下按下 [ ⊌ ]。

#### 联通在信

此菜单只有在您使用的 UTK UIM 卡提供此附加服务时才可 使用。详细内容,见 UTK UIM 卡介绍。

#### <span id="page-27-4"></span><span id="page-27-2"></span>呼叫 (菜单1)

使用呼叫菜单,可以查看呼叫记录、通话时间,并设置呼叫功能选项。

如欲进入本菜单,在待机模式下按下<**菜单**>,并选择**呼** 叫。

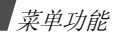

#### <span id="page-28-0"></span>未接 *(* 菜单 *1.1 )*

进入本菜单时,显示最近未接听的电话。

#### 访问呼叫记录

1. 选择呼叫记录。

2. 按下 [ ━ ] 拨号,或按下 < **菜单** > 查看呼叫记录选项。

#### 使用呼叫记录选项

查看呼叫详细内容时, 按下 < **菜单** >, 可以选用下列选项:

- •通话: 给呼叫者回电。
- •存储:把电话号码存储到电话簿中。
- •预置:在拨号前添加区号或服务号码。
- •删除:删除通话记录。

#### <span id="page-28-1"></span>打入 *(* 菜单 *1.2 )*

进入本菜单时,显示最近接听的电话。

#### <span id="page-28-2"></span>打出 *(* 菜单 *1.3 )*

进入本菜单时,显示最近拨打的电话。

#### <span id="page-28-3"></span>通话时间 ( 菜 # 1.4 )

进入本菜单时,显示打入和打出电话的时间记录。这与服务提供商计费的实际时间有所不同。

此功能不是为了计费。

- 最后一个电话,查看最后一个电话的呼叫时间。
- •全部:查看所有呼叫的总数以及总呼叫时间。
- •**使用时间:** 查看手机自出厂以来所有电话的总数以及总 通话时间。
- 全部删除: 删除除使用时间之外的所有通话时间记录。

#### <span id="page-28-4"></span>呼叫转移 *(* 菜单 *1.5 )*

该网络服务允许将来电转移到另一个电话号码上。

请与您的网络供应商联系,查询是否可用。

设置呼叫转移选项:

- 1. 选择呼叫转移类型。
	- 占线: 如果占线, 来电被转移。
	- 无应答: 如果您没有应答电话, 来电被转移。
	- 占线 / 无应答: 如果占线或未应答电话, 来电被转 移。
	- 无条件: 所有来电会被转移。
- 2. 选择**有效**。如欲取消,选择**无效**。
- <span id="page-29-0"></span>3. 输入将呼叫转移到的电话号码并按下<**发送**>。

#### 呼叫等待 *(* 菜单 *1.6 )*

本网络功能可在您接听来电时提示您有另一来电。启用本功能后,在通话中可按下 [━],接听另一来电。此 时,保持第一个通话,接听第二个来电。

#### <span id="page-29-1"></span>拒接电话 ( 菜 单 1.7)

使用本菜单,可以编制一列不准备接听的来电号码。

- 1. 从列表滚动选择空位置,并按下<**编辑**>。 另外,按下 < **电话簿** >,可从电话簿查找电话号码。
- 2. 输入电话号码。
- <span id="page-29-2"></span>3. 按下<**存储**>。

#### <span id="page-29-3"></span>国际接入字 *(* 菜单 *1.8 )*

使用本菜单,可设置国际长途服务号码。

#### 添加国际长途呼叫号码

1. 按下<**添加**>。

2. 输入呼叫服务号码,并按下 < **存储** >。

#### 选择呼叫服务号码

选择所需呼叫服务号码并按下<**选择**>。当在待机模式下 按住 [**0**] 时,显示选定的号码。

#### <span id="page-30-2"></span><span id="page-30-0"></span>电话簿 ( 菜单 2 )

可在 UIM 卡和电话存储器中存储电话号码及相应的姓名。 UIM 卡和电话存储器虽然是分开的,但它们可用作一个统一的整体,被称为电话簿。

如欲进入本菜单,在待机模式下按下<**菜单**>,并选择电 话簿。

#### <span id="page-30-1"></span>查找 (菜单2.1)

通过本菜单,可以使用人的名字、条目位置号、组群名称或存储位置进行查找。

在待机模式下,按下 < **查找** >,可快速进入此菜单。 冈

#### 查找条目

- 1. 按下 [ 左 ] 或 [ 右 ],选择查找方法。
- 2. 输入准备查找的名字的头几个字符或条目位置号,或选 择存储位置或呼叫者组群。
- 3. 滚动选择所需条目。

4. 按下 [ - ] 向条目默认的电话号码拨打电话,默认号码 是手机号码或保存的第一个号码。

另外,按下 < **确定** > 访问条目。

#### 使用电话簿选项

查看此条目的详细内容时,按下<**菜单**>,可以选用下列 选项。可选选项随查看的内容而异。

- 通话: 拨打选定的号码。
- 编辑: 编辑条目信息。
- 复制: 把选定的号码复制到另一个存储位置。
- •**删除:** 删除条目。如果选择了号码, 删除时只删除此号 码。

查看电话簿列表时,按下<**菜单**>,可以选用下列选项:

- •编辑: 编辑条目信息。
- •删除:删除条目。
- •**添加新的:** 在电话簿中添加新条目。可以创建新条目或 在现有条目中添加条目。

#### <span id="page-31-0"></span>**增加** (菜单2.2)

使用本菜单,可在电话簿内添加新条目。

在电话存储器中,一个姓名下最多可存储 5 个不同类型的号码: 移动电话、家、办公室、寻呼机和传真机。在卡存 储器中,一个姓名下只可存储一个号码。

#### 添加新条目

- 1. 选择信息类型:**号码、电子邮件**或其他。
- 2. 输入电话号码,并按下<**存储**>,或输入电子邮件地址 或注释并按下 < **确定** >。

■ 只可在电话存储器中存储电子邮件地址和注释。

- 3. 选择**新的条目,**按下<**存储**>。
- 4. 输入姓名,并按下<**确定**>。
- 5.. 移动到**按存储器**,并按下<**电话**>。
- 6. 选择号码类型。

如欲在卡中存储条目,按下 < **卡** >,设置存储位置号, 然后跳到步骤 8。

7. 改变设置或输入更多信息。

- 位置号: 设置条目位置号。
- 家**/** 办公室**/** 移动电话**/** 寻呼机**/** 传真机:增加各类号码。
- • 电子邮件 **1/** 电子邮件 **2** :按下 <sup>&</sup>lt; 编辑 <sup>&</sup>gt;,输入电子邮 件地址。
- •• URL: 按下 < 编辑 >,输入 URL 地址。
- 其他: 按下<编辑>,添加关于条目的备注。
- •**号码类型:** 必要时, 改变默认号码类型。
- •组群: 选择要添加条目的默认关系组之一。
- 铃声: 为条目选择独特的音乐铃声。
- 8. 完成时,按下<**存储**>保存条目。

#### 向现有条目添加信息

- 1. 选择信息类型。
- 2. 输入电话号码并按下<**存储**>,或输入电子邮件地址或 注释并按下 < **确定** >。
- 3. 选择查找。显示电话存储器中存储的条目的列表。

#### 4. 选择条目。

- 5.如果添加号码,选择向现有条目添加的号码的类型。
- 6. 修改设置或输入更多信息。

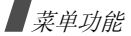

7. 完成时,按下<**存储**>保存条目。

<span id="page-32-0"></span>8. 选择是。

#### 组群设置 (  $\#$  # 2.3 )

使用本菜单可编辑组群名称。

- 1. 从组群列表,选择要编辑的组群。
- 2. 按住 [**C**],清除默认名称。
- 3. 输入组群名称。
- 4. 按下 < **确定** >,存储组群。

#### ○ 不能编辑无组群。

#### <span id="page-32-1"></span>本机号码 *(* 菜单 *2.4 )*

使用本菜单,可查看和编辑您的手机号码。

如欲编辑该手机号码:

- 1. 按下<**编辑**>。
- 2. 输入电话号码并按下<**存储**>。

<span id="page-32-2"></span>信息 *(* 菜单 *3 )*

使用信息菜单,可发送或接收文本信息。还可使用语音邮件功能。

如欲进入本菜单,在待机模式下按下<**菜单**>,并选择**信** 息。

#### <span id="page-32-3"></span>新信息 *( 菜单 3.1 )*

使用本菜单,可以创建文本信息并发送到其它若干手机中。

- 1.. 输入信息文字,并按下<**确定**>。
- 2. 选择下列存储选项之一,并按下<**确定**>。
	- 有储 & 发送:存储信息副本,然后发送信息。
	- •仅发送: 发送信息。信息发送后不被保存。
	- 仅保存: 保存信息以便以后发送。
- 3. 输入电话号码,或按下<**查找**>从电话簿选择号码。 欲将信息发送给多个目标,按 [ 下 ] 并输入其它号码。
- 4. 输完电话号码后,按下<**确定**>,发送和 / 或保存信 息。

#### <span id="page-33-0"></span>收件箱 *(* 菜单 *3.2 )*

使用本菜单,查阅收到的信息。

#### 查看收到的文本信息

接收到文本信息后,手机按您的设置发出提示,并显示提示信息。按下 < **选择** >,可以立即查看信息。

进入**收件箱**菜单中的电**话**或卡后,显示已接收的信息列 表。按下<**查看**>,查看所需信息。

列表上显示的图标表示信息状态:

- •:表示已读信息。
- •:表示紧急信息。

#### 使用信息选项

查看信息时,按下 < **菜单** >,可以选用下列选项:

- 转发: 把信息转发给其他人。
- •• 呼叫 / **存储**: 可以拨打发信人的电话号码,或将该号码 保存在电话簿中。
- •**删除:** 从收件箱删除当前选定的信息。

•• 复制到电话 / 复制到卡: 把信息复制到电话存储器或 UIM 卡中。

#### 按下 < **回复** > 可直接回复信息。

查看信息列表时,按下 < **菜单** >,可以选用下列选项:

- 删除: 删除当前选定的信息。
- •多重删除:删除选定的信息。
- 全部删除: 删除所有信息。

#### 查阅语音邮件

当接收到语音邮件时,显示提示信息。按下 [ — ],手机将 接通语音邮件中心。根据系统的语音提示进行操作,收听信息。

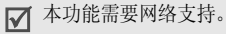

进入收件箱菜单中的语音邮件,也可查看语音邮件。

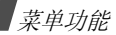

#### <span id="page-34-0"></span>发件箱 *(* 菜单 *3.3 )*

使用本菜单,可以查阅已发、发送失败或存储供日后使用的信息。

#### 查看发送文本信息

进入发件箱菜单中的电话或卡后,显示已发送、发送失败 或已存储的信息列表。按下 < **查看** >,查看所需信息。 列表上显示的图标表示信息状态:

- •:表示信息发送成功。
- •:表示信息发送失败或未发送。

#### 使用信息选项

查看信息时,按下 < **菜单** >,可以选用下列选项:

- •• 呼叫 / 存储: 可以拨打收信人的电话号码, 或将该号码 保存在电话簿中。
- •删除:从发件箱删除当前选定的信息。
- •• 复制到电话 / 复制到卡: 把信息复制到电话存储器或 UIM 卡中。

查看信息列表时,按下 < **菜单** >,可以选用下列选项:

- 删除: 删除当前选定的信息。
- •多重删除: 删除选定的信息。
- <span id="page-34-1"></span>•全部删除:删除所有信息。

#### 信息设置 ( 菜单 3.4 )

使用此菜单,可以设置供接收或发送信息所用的各种选项的设置。

•• **滚动时间**: 设置手机屏幕滚动显示时间间隔 : 1 秒至 5 秒可供选择。

当本选项设为**关闭**时,可使用 [ 上 ] 或 [ 下 ] 手动滚动 显示信息。

- •信息提醒:设置手机收到新信息时发出提示的间隔。
- •通话中提示: 设置在通话过程中收到新信息时手机是否 提示。
- •新信息: 设定信息发送设置。
	- 优先权: 设置信息的优先级。
- 发送回应: 启用或关闭发送确认功能。启用该项功能 按下 <sup>&</sup>lt; 重发 <sup>&</sup>gt;,可以再次发送信息。 时,当收信人接收到您发送的信息时,网络会通知您。

<span id="page-35-0"></span>• 现成信息: 编写新信息时使用的预置句子。

#### 内存信息 *(* 菜单 *3.5 )*

<span id="page-35-1"></span>进入本菜单时,显示卡和电话存储器中的信息存储情况。

#### 日程表 (  $\#4$  4 )

通过日程表菜单,能够记录每月或每天的日程和任务、设 置闹钟、编写记事内容或使用方便的功能,如计算器、世界时间和倒计时。

如欲进入本菜单,在待机模式下按下<**菜单**>,并选择日 程表。

#### <span id="page-35-3"></span><span id="page-35-2"></span>月历查看 *(* 菜单 *4.1 )*

使用本菜单,可以按月历格式查看当月以及过去或未来的月份。在事件开始之前,月历功能可提示您。

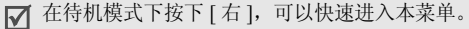

当进入本菜单时,当天的日期反白显示,并且最下一行上显示阴历日期。

在月历上,按下<**菜单**>,可以选用下列选项:

- 查看: 查看选定日期存储的事件。
- •添加新的: 在选定日期上添加新事件。

#### 安排事件

一天最多可以安排 9 个事件,总共可以安排 20 个事件。

- 1. 从月历滚动选择日期。
- 2. 按下<**菜单**>,并选择**添加新的**。
- 3. 输入事件信息,并按下 < **确定** >。
- 4. 在**开始**字段中输入开始时间和日期。
- 5. 按 [ 下 ],并在**结束**字段上输入结束时间和日期。
- 6. 按 [ 下 ],移动到闹钟设置字段。
- 7. 按下 [ 左 ] 或 [ 右 ],设置在事件之前多久闹钟提示您。 如欲取消闹钟, 选择无闹钟。
- 8. 按下 < **存储** >,存储事件。

#### 查看日程

一旦你安排了事件,安排了事件的日期就会加粉框显示(而当天的事件则加红框显示)。

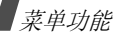

- 1. 选择安排了事件的日期之一。
- 2. 按 [ 左 ] 或 [ 右 ],选择所需事件。
- 3. 按 [ 上 ] 或 [ 下 ],滚动查看事件的时间信息。

#### 使用事件选项

查看事件时,按下 < **菜单** >,可以选用下列选项:

- 添加新的: 添加新事件。
- •**编辑:** 编辑选定的事件。
- •**删除:**删除选定的事件。
- <span id="page-36-0"></span>•全部删除:删除选定日期中的所有事件。

#### 选择日期 ( 菜 单 4.2 )

<span id="page-36-1"></span>使用本菜单,可输入具体日期,并查看月历上的日期。

#### 闹钟设置 *(* 菜单 *4.3 )*

使用本菜单,可以设置闹钟响铃的具体时间。

#### 设置闹钟

1. 选择闹钟类型: 一次或每天。

- 2. 输入闹钟响铃时间。
- 3. 按下 < **存储** > 保存闹钟设置。

#### 关闭闹钟

- 如欲关闭闹钟,在闹钟响铃时按下任意键。
- <span id="page-36-2"></span>• 如欲取消闹钟设置,在**闹钟设置**屏幕上选择关闭。

#### 计算器 *(* 菜单 *4.4 )*

使用本菜单,可将手机用作计算器。计算器提供了基本的计算功能:加法、减法、乘法和除法。

- 1. 输入第一个数字。
	- 按下 [ <del>\*</del> ],可输入小数点。
	- 按下 [ #],可改变数字的正负属性。
- 2. 按下导航键之一选择所需算术符号。
- 3. 输入第二个数字。
- 4. 按下 < **确定** >,得出结果。
- 5. 必要时,从第 2 步起重复进行,继续计算。
	- 按下 [**C**],可以把计算器置零。

#### <span id="page-37-0"></span>当天 *(* 菜单 *4.5 )*

使用本菜单,可以为当天安排新事件,注明各事件的开始和结束时间。

为未来日期安排的事件自动显示在该日期的事件日程表上。

<span id="page-37-1"></span>如同在**月历查看**菜单中一样安排和查看事件。 ▶ 33 [页](#page-35-3)

#### 计划清单 *(* 菜单 *4.6 )*

使用本菜单,可编制需完成的计划清单。

#### 编制计划

- 1. 输入计划内容,并按下<**确定**>。
- 2. 按 [ 左 ] 或 [ 右 ],选择计划优先级并按 [ 下 ]。
- 3. 输入需完成计划的时间和日期。
- 4. 按下<**存储**>保存计划。

#### 查看计划

按 [ 左 ] 或 [ 右 ],选择要查看的计划。

查看计划时,按下<**菜单**>,可选用下列选项:

- 添加新的: 添加新计划。
- •编辑: 编辑所选计划。
- •删除: 删除所选计划。
- <span id="page-37-2"></span>• 全部删除: 删除所有计划。

#### 记事本 ( 菜 单 4.7 )

使用本菜单,可记录下需要记住的重要事情。

#### 编写新记事内容

- 1. 输入记事内容。
- 2. 按下<**确定**>,存储记事内容。

#### 查看记事内容

在目录中选择准备查看的记事内容。

查看记事内容时,按下<**菜单**>,可以选用下列选项:

- •添加新的:添加新记事内容。
- •编辑: 编辑洗定的记事内容。

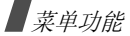

- •**删除:** 删除选定的记事内容。
- <span id="page-38-0"></span>• 全部删除: 删除所有记事内容。

#### **倒计时** ( 菜单 4.8 )

在本菜单中,可设置未来事件的时间和日期,然后可以查看在该事件之前还有多少天、小时和分钟,或事情已过去多少时间。

#### 创建倒计时定时项目

- 1. 输入倒计时项目的名称,并按下<**确定**>。
- 2. 输入倒计时截止时间和日期。
- 3. 按下<**存储**>保存输入的项目。

#### 查看倒计时定时项目

按 [ 左 ] 或 [ 右 ], 滚动选择倒计时项目。各定时项目显示 在事件之前还有多少天、小时、分钟或事件已过去多少天、小时、分钟。

查看定时项目时,按下 < **菜单** >,可以选用下列选项:

•添加新的: 创建新定时项目。

- •编辑: 编辑选定的定时项目。
- •删除:删除选定的定时项目。
- <span id="page-38-1"></span>• 全部删除: 删除全部定时项目。

#### 世界时间 ( 菜单 4.9 )

使用本菜单,可查出世界其它地区的当前时间。

#### 查看世界时间

按下导航键,滚动选择需要查看的时区。

#### 采用夏时制 (**DST**)

- 1. 选择准备采用夏时制的时区后,按下<**夏时制**>。
- <span id="page-38-2"></span>2. 选择**是**,确认设置。

#### 游戏 (菜单5)

使用游戏菜单,可以玩基本游戏。

如欲进入本菜单,在待机模式下按下<**菜单**>,并选择**游** 戏。

#### 开始游戏

- 1. 选择所需游戏。手机显示下列选项:
	- •新游戏: 开始新游戏。
	- •最高分:查看高分表。
	- •说明: 查看关于如何玩游戏的信息。
	- •按键信息: 显示关于在游戏中可以使用的按键的信 息。
	- •继续: 重新开始玩上次玩的游戏。
- 2. 按下 [**1**],选择新游戏。
- 3. 按下除 [**C**] 和 [ ڄ ] 之外的任意键,开始游戏。

 $\triangledown$ 在游戏期间,按下 [**C**],可暂停或继续玩游戏。

#### <span id="page-39-0"></span>设置 *(* 菜单 *6 )*

您可以按照您的爱好来设置手机的许多不同功能。如欲进入本菜单,在待机模式下按下<**菜单**>并选择**设** 置。

#### <span id="page-39-1"></span>声音 *(* 菜单 *6.1 )*

使用本菜单,可以自定义各种声音设置。

#### 响铃 *(* 菜单 *6.1.1 )*

使用本菜单,可以分别设置语音呼叫、信息、闹钟 / 日程 表铃声。

#### <span id="page-39-2"></span>铃声震动类型 *(* 菜单 *6.1.2 )*

使用此菜单,可以调节语音呼叫、信息、闹钟 / 日程表铃 声音量。还可设置语音呼叫的铃声震动类型。

- •等级 **1~5**:选择音量之一。
- •仅铃声:手机发出在响铃菜单中选定的铃声。
- •静:手机既不震动也不发出铃声。
- •**1** 音:手机发出一声提示音。
- •震动:手机震动。
- •**震动加铃声:** 手机震动, 同时发出铃声。
- •**震动后铃声:**手机先震动,后发出铃声。
- •**铃声后震动**: 手机先响铃, 后震动。

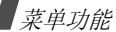

#### 功能提示音 *(* 菜单 *6.1.3 )*

使用本菜单,可设置在设定时间发出提示音,提示您某项事情已经发生。

- •连接: 将手机设为当呼叫连接到系统上时发出连接提示 音。
- •**断开:** 将手机设为当通话断开时发出断开提示音。
- •• 电源开 / 关: 将手机设为当打开或关闭手机时发出提示 音。
- •**退出静音模式:**将手机设为当退出静音模式时发出提示 音。
- •**通话时间提示:**把手机设为在通话过程中每分钟发出提 示音。

#### <span id="page-40-0"></span>显示 *( 菜单 6.2* )

使用本菜单,可以改变各种不同的显示和背景灯设置。

#### 动画 *(* 菜单 *6.2.1 )*

使用本菜单,可改变手机在待机模式下、开机或关机时显示的背景图像。

- 1. 选择要修改图片的项目。
	- 开机: 选择手机开机时显示的图像。
	- 关机: 选择手机关机时显示的图像。
	- 墙纸: 选择待机模式下显示的图像。
- 2. 选择所需图像。
- 3. 按下<**选择**>。

#### 标文 (菜单622)

使用本菜单,可以设定待机模式下显示屏上显示的标文。

#### 背景灯 *(* 菜单 *6.2.3 )*

使用本菜单,可以设定背景灯设置。

- •普景灯时间: 选择背景灯持续照亮时间。
- •显示屏亮度:根据不同的光照条件调节显示屏亮度。
- 键盘灯: 选择键盘背景灯模式设置。
	- **节电模式:** 只在 18:00 点到次日 8:00 点之间使用背景 灯。这样操作可节省电池电量。
	- 普诵模式: 当按下任意键时, 背景灯照亮。

#### 语言 **/Language** *(* 菜单 *6.2.4 )*

使用本菜单,可以改变文本显示语言。

#### 设置时间 (菜单6.2.5)

使用此菜单,可设置当前时间和日期,或者设置双时钟背景图像的时区。

#### 主时钟

可以设置当前时间和日期。在服务区时,不能修改当前时 间和日期,因为手机会自动从网络接收时间信息。不在服务区时,可使用本功能。

输入 24 小时制时间,并按年、月和日的顺序输入日期。

#### 双时钟

当为背景图像选择双时钟时,可以选择显示两个时区。 选择双时钟的时区:

- 1. 按 [ 左 ] 或 [ 右 ],选择上一行上的**位置**,并按 [ 下 ]。
- 2. 按 [ 左 ] 或 [ 右 ],选择左时钟的时区,并按 [ 下 ]。
- 3. 按 [ 左 ] 或 [ 右 ],选择右时钟的时区。
- 4. 按下<**存储**>。

#### 采用夏时制:

- 1. 按 [ 左 ] 或 [ 右 ],选择上一行上的**夏时制**,并按  $[$   $\overline{)}$   $]$
- 2. 滚动选择准备采用夏时制的时钟。
- 3. 按下 [ 左 ] 或 [ 右 ],选择**开**。
- 4. 按下<**存储**>。
- 显示屏对比度 ( 菜单 6.2.6 )

使用本菜单,可根据不同的照明条件调节显示屏对比度。

**拨号字体** ( 菜单 6.2.7 )

<span id="page-41-0"></span>使用本菜单,可在输入电话号码拨号时显示彩色数字。

#### 自动按键锁 ( 菜单 6.3 )

使用本菜单,可以设置手机在不操作时自动锁定键盘。以防无意中按下按键启动未打算启动的功能。

选择锁定键盘之前手机等待的时间长度。

在键盘锁定状态下,可以按住<**菜单**>,以查看当前时  $\triangledown$ 间。

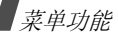

#### <span id="page-42-2"></span><span id="page-42-0"></span>应答模式 *(* 菜单 *6.4 )*

使用本菜单,可选择来电应答模式。

- 发送键: 只有当按下 [【】时,才可接听电话。
- <span id="page-42-1"></span>• 任意键: 按除软键和 [ <sub></sub> ] 以外的任意键可接听电话。

#### 保密 *(* 菜单 *6.5 )*

使用本菜单,可通过管理手机和卡的几个访问密码来保护手机,防止盗用。

如欲进入保密菜单, 必须输入 4 至 8 位数字的锁定代码并按 下 < **确定** >。手机出厂时,锁定代码预设为"00000000"。

锁定模式 ( 菜单 6.5.1 )

使用本菜单,可锁定手机。

- 关闭: 取消锁定模式。
- 一**次**: 只锁定手机一次。一旦输入锁定代码,手机解 锁。
- • 打开:锁定手机。每次打开手机时,需要输入锁定代码,才可使用手机。

在锁定模式下,除拨打紧急电话外,无法使用手机菜单功能,也无法拨号。

如欲给手机解锁,按下<**解锁**>,输入4至8位锁定代码 并按下<**确定**>。

锁定代码 ( 菜单 6.5.2 )

使用本菜单,可把当前锁定代码更改为新代码。手机出厂时,锁定代码预设为 "**00000000**"。

输入新 4 至 8 位锁定代码,并按下 < **确定** >,在提示时再 次输入代码,并按下<**确定**>。

#### 紧急号码 *(* 菜单 *6.5.3 )*

手机提供了存储三个紧急号码的选项。即便锁定手机或限制向外拨打电话,也可随时手动拨打所有紧急号码。

#### 存储紧急号码

- 1.选择存储位置。
- 2.. 按住 [**C**],清除已经存在的号码。
- 3. 输入号码,并按下 < **存储** > 保存该号码。
- 即使在紧急号码列表中修改了 110、 119 和 120,这些  $\overline{\mathsf{w}}$ 号码也仍旧是紧急号码。

#### 在锁定模式下拨打紧急电话

输入一个设定的紧急号码,并按下 [ ~ ]。

#### 话音保密 *(* 菜单 *6.5.4 )*

"话音保密"对语音信道加密,使他人无法窃听通话。该功能只可在数字网络中使用。

- •标准:手机使用标准线路进行通话。
- • 增强:手机将在安全性极高的加密线路上拨打和接听电话。
- 在许多区域中可能没有提供本功能。如欲了解详细情 $\triangledown$ 况,请与服务提供商联系。

#### 限制 *(* 菜单 *6.5.5 )*

#### 本功能可限制您手机的使用。

- 打出: 限制您的手机拨出电话, 固定紧急电话 (如 119、 110 和 120)或**紧急号码**中设定的三个号码除外。
- 打入: 限制来电。
- 电话簿: 限制使用电话簿。

#### 清除内存 ( 菜单 6.5.6)

使用本菜单,可删除 UIM 卡和电话存储器中存储的电话簿 条目或信息。

#### 1. 选择**清除电话簿或清除短信息**。

- 2. 选择准备清除的存储器位置。如欲清除两个存储器, 选择全部。
- 3. 选择**是**,确认清除。
- 话机复位 *(* 菜单 *6.5.7 )*

使用本菜单,可以恢复所有用户可选选项的默认设置,或 清除电话存储器中的信息。

1. 选择复位选项。

- 仅适用于功能: 恢复所有用户可选选项的默认设 置。
- 全部: 清除电话存储器中存储的信息, 并恢复选项 的默认设置。
- 当使用**全部**选项使手机复位时,存储在 UIM 卡上的 ☑ 信息不会被复位。
- 2. 选择**是**确认复位。手机重新启动 (关机然后重新开 机),并返回待机模式。

#### 卡设定 *(* 菜单 *6.5.8 )*

通过此菜单,可以使用 UIM 卡保密选项。

- •• 检查 PIN:启用检查 PIN 功能。每次打开手机时,必须 输入分配给 UIM 卡的 PIN 码。
- 更改 PIN : 如果选用了检查 PIN 功能, 可以把卡的 PIN 码改为新码。
- 卡锁: 锁定 UIM 卡。

#### <span id="page-44-2"></span>输入方式 *(* 菜单 *6.6 )*

使用本菜单,可以选择默认文本输入法。

<span id="page-44-0"></span>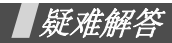

<span id="page-44-1"></span>帮助和个人需要

在您要求售后服务前,请进行下列简单检查,这样可以节约时间和费用。

#### 当您打开手机时,可能显示下列信息:

- "卡已空,插入卡"
- 保证正确插入 UIM 卡。

"输入 PIN 码"

- 您是第一次使用手机,您必须输入随 UIM 卡一起提供的 PIN 码。
- 检查 PIN 功能有效。每次开机时,必须输入 PIN 码。要 取消本功能,使用**检查 PIN** 功能。

#### 显示"无网络"、"联网失败"或"未完成"

- 与网络联系失败,您可能处在较弱的接收区。离开该 处,然后重试。
- • 您试图访问未向服务商申请的服务选项功能。请与服务商联系,了解详细情况。

#### 您已经输入了号码,但不能拨号

- •• 保证按下 [ ~ ]。
- •保证进入正确的蜂窝网络。
- •保证未限制拨出电话。

#### 通话对方无法与您接通

- •• 保证手机开机。(按住 [ �� ] 1 秒钟以上)
- •保证进入正确的蜂窝网络。
- •保证未限制打入电话。

#### 通话对方听不见您的声音

- •保证未关闭话筒。
- •保证手机话筒靠近您的嘴部。话筒位于手机底部。

#### 手机发出提示音,显示屏上显示 "电池电量低"

•电池电量不足。给电池充电。

#### 通话质量差

- 检查显示屏上的信号强度指示标记 ( Y.1) ; 在此符号 后的条数指示信号强度。如指示为 ( T,I ), 信号强度 强;如为 ( T ), 信号强度弱。
- 如您在建筑物内,试着轻微转动手机或移到靠近窗户处。

#### 当您用电话簿条目重拨时,手机没有拨号

- •用**查找**菜单,保证正确保存了电话号码。
- 如必要,重新储存电话号码。

#### 电池未正常充电或手机有时关机

• 用干净的软布擦拭手机和电池上的充电触点。

#### 如果以上指导无法帮您解决问题,记下下列各项:

- 手机型号与序列号。
- 保修单的详细内容。
- 对故障的清晰说明。

然后与当地的经销商或三星售后服务部门联系。

<span id="page-46-1"></span><span id="page-46-0"></span>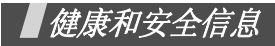

#### 电池安全

有关电池的信息:

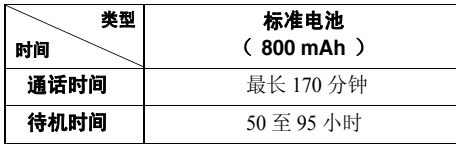

(充足电的电池)

\* 测量时间标准:在 +10dBm、语音半速率时,测量通话时间。 在下列情况下待机时间减少:

- • 使用手机上的附加功能时,如编写和存储信息、玩游戏、上网等等。
- •频繁离开服务区。
- •长期不在服务区内。
- •在网络本地服务区以外使用手机。
- •反复使用通话模式。

电池可以充放电几百次,但最终会用坏。当通话模式和待机模式的使用时间降到约一半时,应购买新电池。

#### 电池使用注意事项

- •不要使用任何已损坏的充电器或电池。
- 不要将电池移作它用。
- • 在网络基站附近使用手机,会消耗较少电量;通话及待机时间受到蜂窝网信号强弱及网络运营商设定的参数的影响很大。
- • 电池充电时间要根据电池剩余电量、电池类型和所用充电器而定。电池可反复充放电几百次,但逐渐会用坏。 当使用时间 (通话时间和待机时间)明显短于正常时 间时,应购买新电池。
- •电池长时间不使用会自行放电。
- • 只可使用三星认可的电池,并且只可用三星认可的充电器给电池充电。当充电器不使用时要与电源断开。不要使电池在充电器上充电超过一个星期,过分充电会缩短电池寿命。
- • 极端的温度会影响电池的充电量:应在干爽温暖的环境下。
- • 不可把电池置于炎热或寒冷之处,如夏季或冬季的汽车中,否则会降低电池的容量和使用寿命。始终应设法在 室温下保存电池。装有发热或冰冷的电池的手机可能暂时无法工作,即使电池充足电时也是如此。锂离子电池在 0°C (32°F)以下会受到显著影响。
- • 不可使电池短路。当金属物 (硬币、曲别针或钢笔) 直接连接电池的 <sup>+</sup> 极和 - 极 (电池上的金属带)时, 例如,在口袋或提包中携带备用电池时,会发生意外短路。两极短路会损坏电池或引起短路的物体。
- • 应依据当地法规处理废旧电池。通常回收处理。不要将电池丢入火中。

#### 交通安全

手机功能强大,使用手机,能够随时随地进行通话。但是,在享受手机便利的同时,每个使用者也必须承担起重要的责任来。

开车时,交通安全第一。在开车过程中使用手机时,必须保证遵循所在地区或国家的特殊规定。

#### 使用环境

切记遵守各地现行的任何特殊规定,并在禁止使用手机的场合或手机可能造成干扰或危险时,务必关闭手机。

把手机或任何配件与其它设备相连时,请阅读使用说明书,了解详细的安全说明。不要连接不兼容产品。

如同其它移动无线发射设备一样,特告知用户:为了顺利使用设备并保证人员安全,建议只应在正常操作位置 (靠 近耳朵,天线指向肩膀外)下使用设备。

#### 电子器件

大多数新式电子设备可以屏蔽射频信号。但是,一些电子设备可能不能屏蔽手机产生的射频信号。请与制造商联系,协商更换替代品。

#### 起搏器

起搏器制造商建议在手机和起搏器之间必须至少保持 15cm (6 英寸)的距离,以避免可能对起搏器造成的干扰。这些 建议与无线技术研究部门的研究和建议相符。

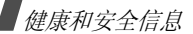

戴有起搏器的人员:

- • 手机开机时,必须保持距起搏器 15cm(6 英寸)以上的 距离。
- •不要把手机装在胸袋中。
- • 应使用与起搏器相反的一侧接听电话,以把可能造成的干扰减小到最低限度。

如果您有理由怀疑产生了干扰,应立即关闭手机。

#### 助听器

某些数字手机可能会干扰某些助听器。如果产生干扰,可以与助听器制造商联系,协商更换替代品。

#### 其它医疗设备

如果使用其它个人医疗设备,请咨询设备生产商,确定是否充分屏蔽了外部射频。您的医生可能能够帮助您获得信息。在保健场所中,当张贴了任何规定,要求您关闭手机 时,请关闭手机。医院或保健场所可能正在使用易受外部射频干扰的设备。

#### 交通工具

射频信号可能影响机动车辆中安装不当或未充分屏蔽的电 子系统。应就车辆与制造商或其代表协商。还应咨询车辆附加设备的制造商。

#### 张贴通知的场所

在张贴了通知,要求关闭手机的场所中,请关闭手机。

#### 在可能引起爆炸的环境

在任何可能引起爆炸的环境下关闭手机并遵从所有规定和 指示。火星在此类环境下会引起爆炸或起火,甚至造成人员伤亡。

请使用者在加油站 (维修站)务必关闭手机。提醒使用 者:在燃油仓库 (燃油储存和销售区域)、化工厂或正在 进行爆破作业的场合,务必遵守无线电设备使用限制规定。

有些可能引起爆炸的环境并没有明显标志,包括船上甲板下面的区域、化学物质转运或存储场所、使用液化气 (如 丙烷或丁烷)的车辆、空气中含有化学物质或微粒 (如谷 物、灰尘或金属粉末)的地方以及其它要求您关闭车辆发动机的地方。

#### 紧急呼叫

与任何手机一样,本手机也使用无线电信号、无线网络和陆上网络以及用户设置功能,但不能保证所有条件下均能 连接成功。因此,您不应单靠手机来进行重要的通信 (例 如,急救)。

切记若要拨打或接听电话,手机必须处于开机状态,并处于具有足够信号强度的服务区内。并非所有网络均能实现 紧急呼叫,或者当某些网络服务或手机功能正在使用时,也可能无法实现紧急呼叫。请咨询本地网络服务提供商。

#### 如欲拨打紧急号码:

- 1.如果手机未开机,请务必开机。
- 2. 输入当地的紧急号码 (例如, 120 或其它正式紧急号 码)。各地的紧急号码有所不同。

#### 3. 按下 [ ~ ]。

如果正在使用特定功能 (例如,呼叫限制),在您拨打紧 急电话前,也许需要首先关闭这些功能。请查阅本文件并咨询当地的蜂窝网络服务提供商。

拨打紧急电话时,切记要尽可能准确地提供所有需要的信 息。切记,您的手机可能是事故现场唯一的通信工具,在没有得到许可前不要挂断电话。

#### 其它重要安全信息

只有有资格的人员才可以维修手机或在车辆中安装手机。安装或维修不当会有危险,并且对本手机的担保不再有效。

定期检查车辆中的所有无线手机设备的安装和运行是否正常。

不可在与手机、手机零件或附件相同的箱子中存放或携带易燃液体、气体或爆炸物。

对于配备了气囊的车辆,切记气囊膨胀时力量很大。不可将物体 (包括安装的或便携式无线设备)安放于气囊上方 区域或气囊张开的区域。如果无线设备安装不当并且气囊膨胀,会导致严重损伤。

登上飞机前关闭手机。在飞机上使用手机不但违法,而且对飞机操作有危险。

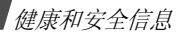

如若不遵守这些说明,则将会停止或拒绝向违反的人员提供电话服务,或者采取法律行动,或者两者同时进行。

#### 保养与维护

本机是卓越设计和精巧制造技术的结晶,请您务必精心维护。以下建议有助于履行您在手机保修中的义务,并可延长您的手机使用寿命。

- • 将手机及其零配件放在儿童和宠物接触不到的位置。儿童或宠物可能无意中损坏这些东西,或吞下小零件导**致**察息。
- • 保持手机干燥。下雨、湿气或含矿物质的液体可腐蚀电路。
- • 不要用潮湿的手接触手机,这样会引起电击,伤害到人或使手机损坏。
- • 禁止在多尘、肮脏的场所使用或存放手机,否则手机部件可能受损。
- • 禁止将手机存放在温度较高的场所。高温将缩短电子设备的寿命、损坏电池、扭曲或熔化某些塑料部件。
- 不要将手机储存在温度较低的场所。当手机温度升高 (至正常温度)时,手机内部将产生水汽,导致手机电路板损坏。
- • 禁止摔、敲打或摇动手机。粗野动作可损坏内部电路板。
- • 禁止使用有害化学品、清洁剂或强洗洁剂清洁手机。用稍蘸中性肥皂水的软布擦拭手机。
- • 禁止向手机喷漆。喷涂会引起手机部件出现故障,妨碍正常工作。
- • 不要将手机放在加热设备 (如微波炉、烤箱或散热器) 里面或上面。手机过热可能爆炸。
- • 当手机或电池弄湿时,手机内表示水渍的标签变色。在这种情况下,即使手机保修期未期满,制造商也不再保修手机。
- • 如果手机有闪光灯或指示灯,不要太靠近人或动物的眼睛使用闪光灯或指示灯。否则,可能会损伤眼睛。
- • 只可使用提供的或指定的可换天线。使用未经验证的天线或改造的附件,可能损坏手机,并违反无线设备的管理规定。

• 如手机、电池、充电器或手机配件出现故障,请送到最 近的具备资格的服务中心进行检查。服务中心的人员将向您提供帮助,如果需要的话,会安排维修手机。

QUALCOMM 股份有限公司许可使用以下一个或多个专利。 美国专利号 4,901,307 5,056,109 5,099,204 5,101,501 5,103,459 5,107,225 5,109,390